# **Stationery Online Ordering Site -** *Training Manual*

**Site Address:** www.cumis.cgconverge.com

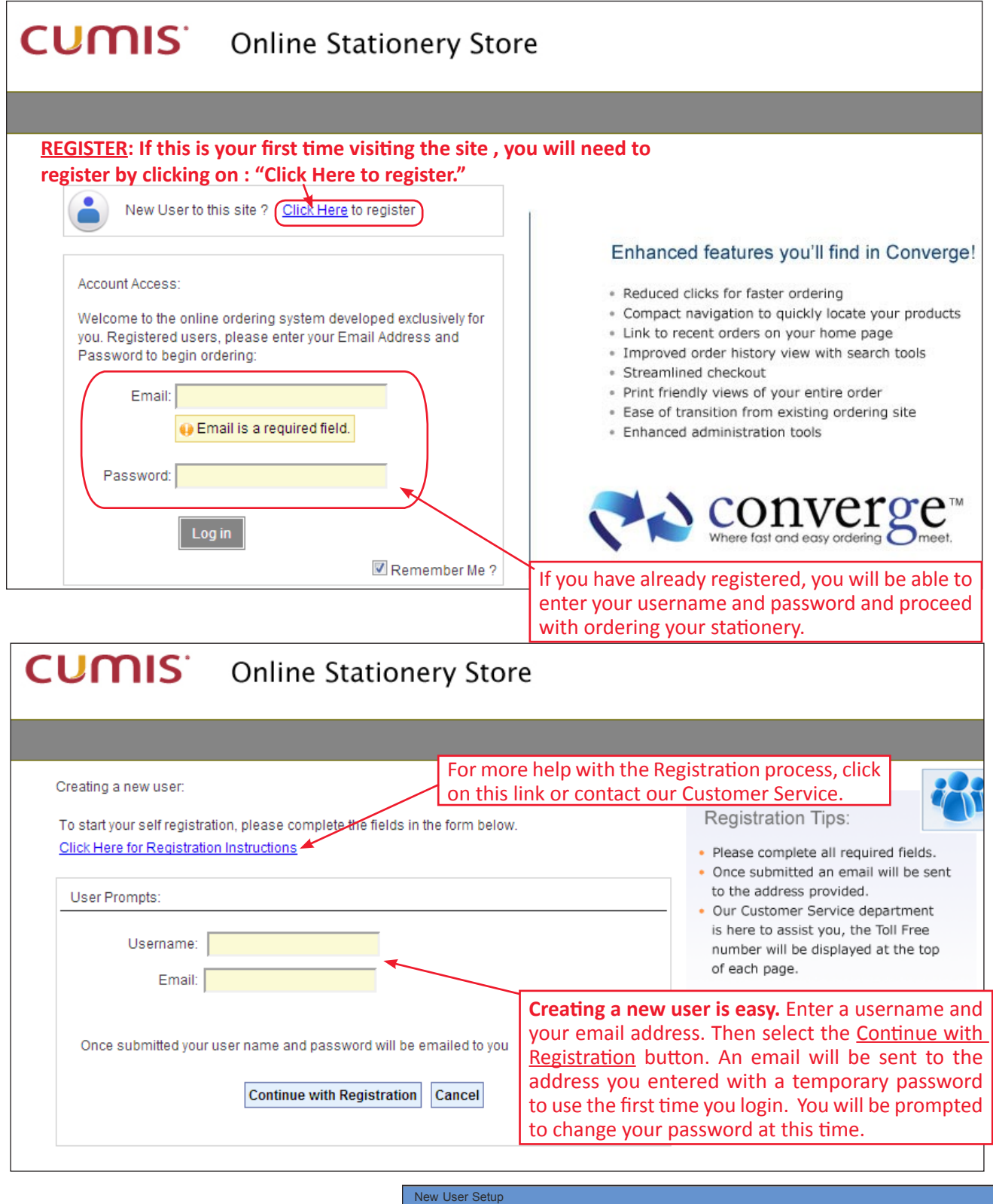

**Once you've entered your email address you will get confirmation that your user registration has been submitted.** 

#### Thank You!

- Your new user registration has been submitted for processing.
- Once complete,you will receive an email with a link containing your login information.
- First time login will require that you create a password.

OK

**Site Address:** www.cumis.cgconverge.com

**You will receive an email in your inbox once you have submitted your registration request. If you do not receive it shortly after submission, check your junk folder.** 

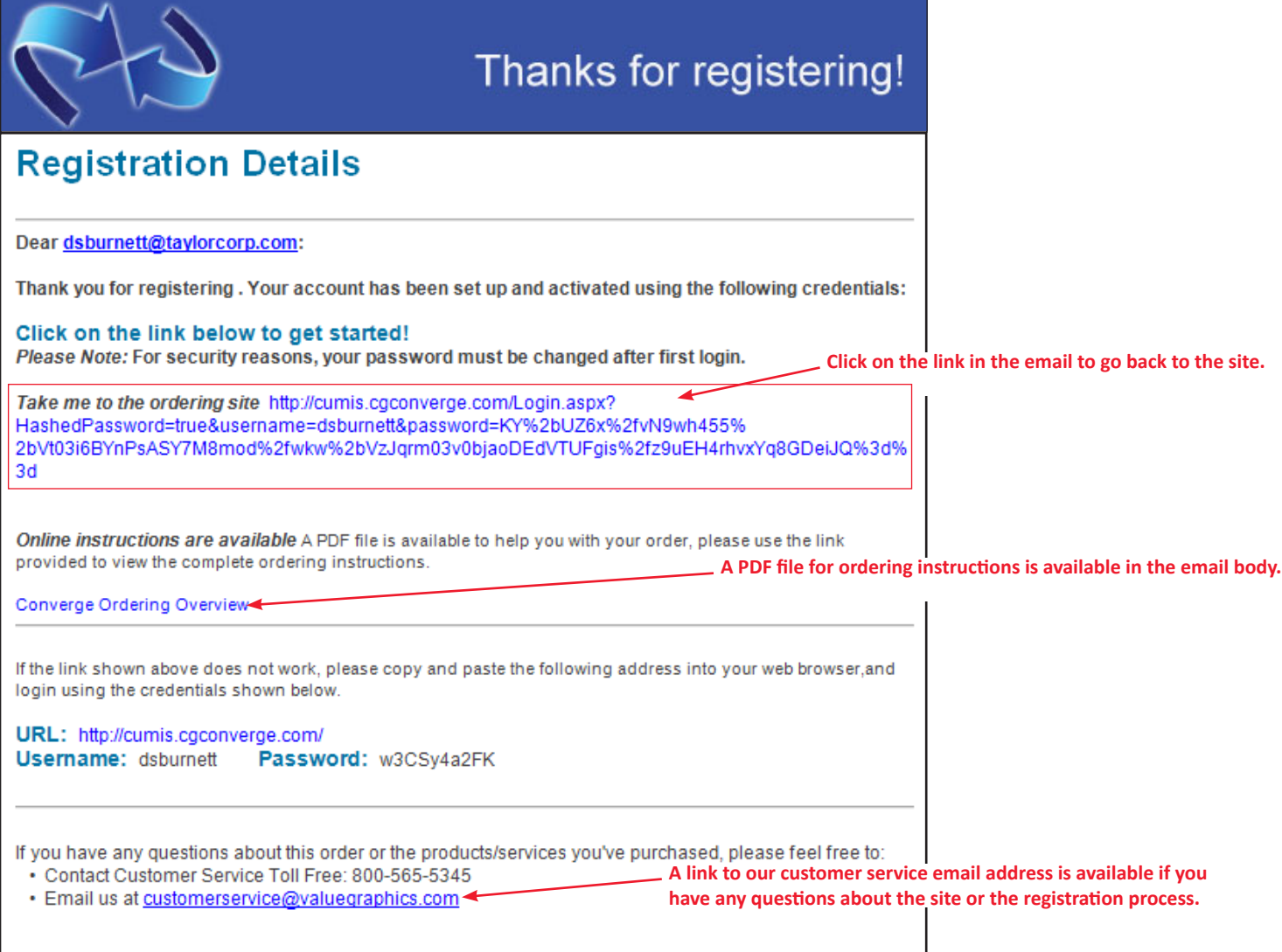

**The link in your email will take you to the user setup on the site. You will need to create & confirm your new password.**

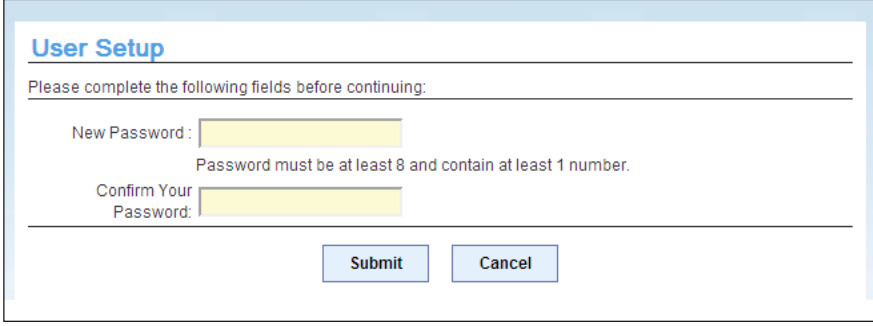

**Site Address:** www.cumis.cgconverge.com

**HOME PAGE** This is your home page where you have access to all the tools within Converge, your online ordering site.

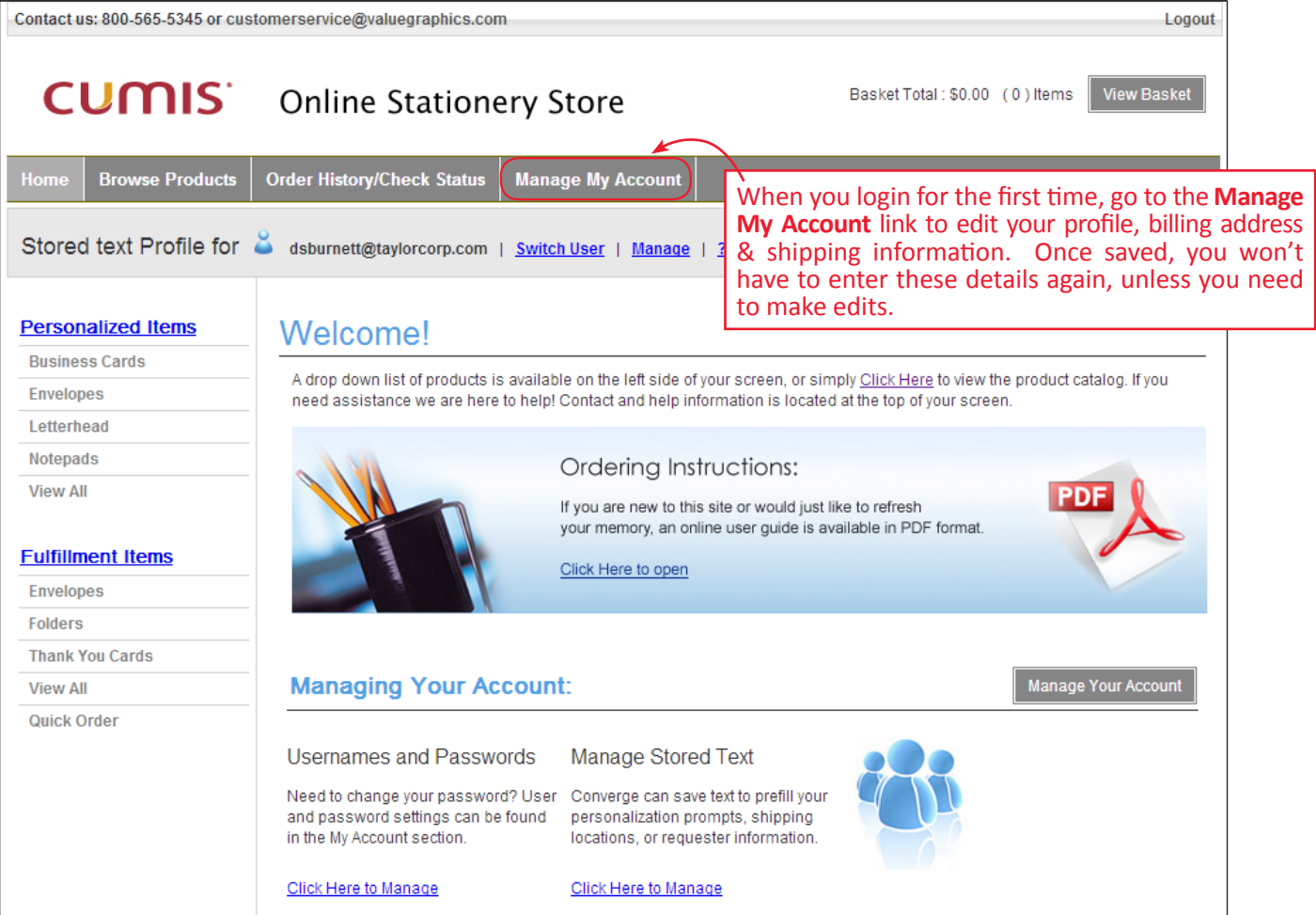

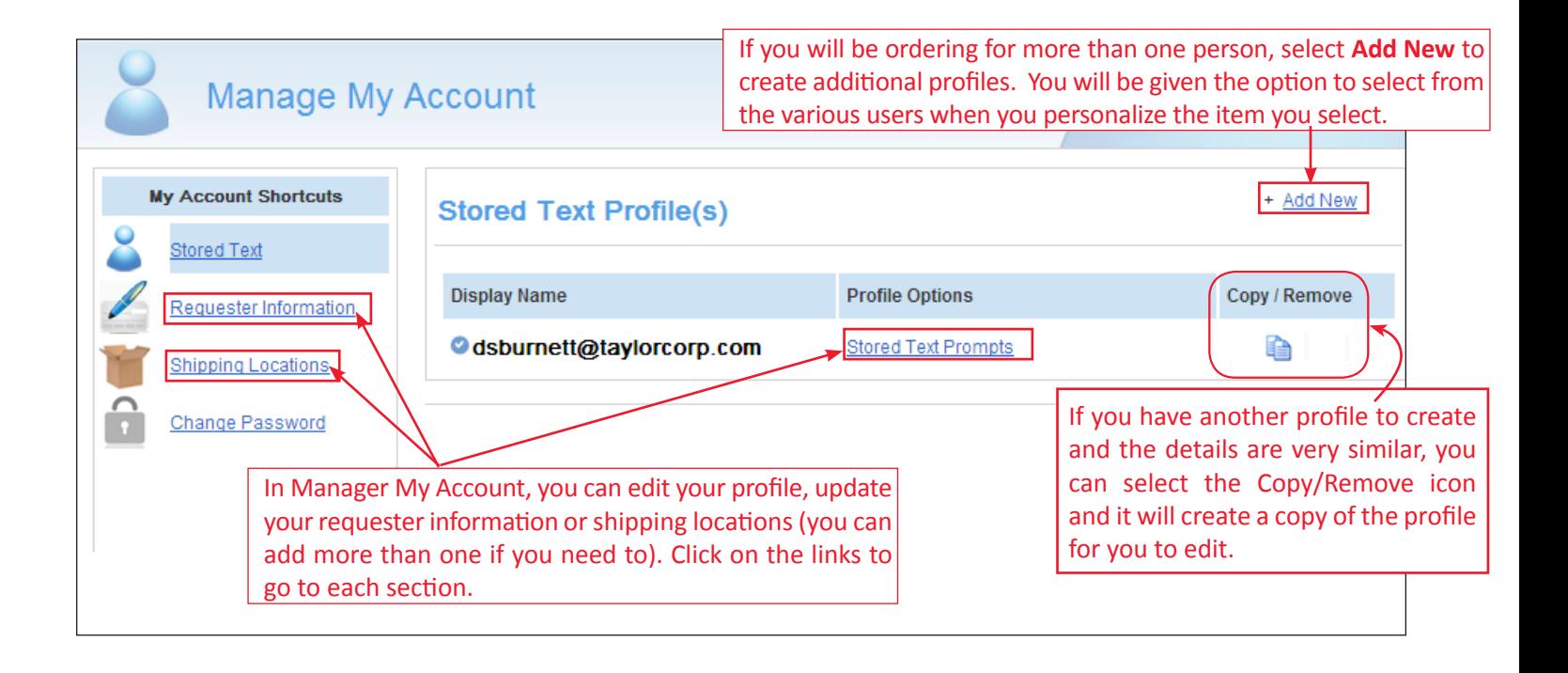

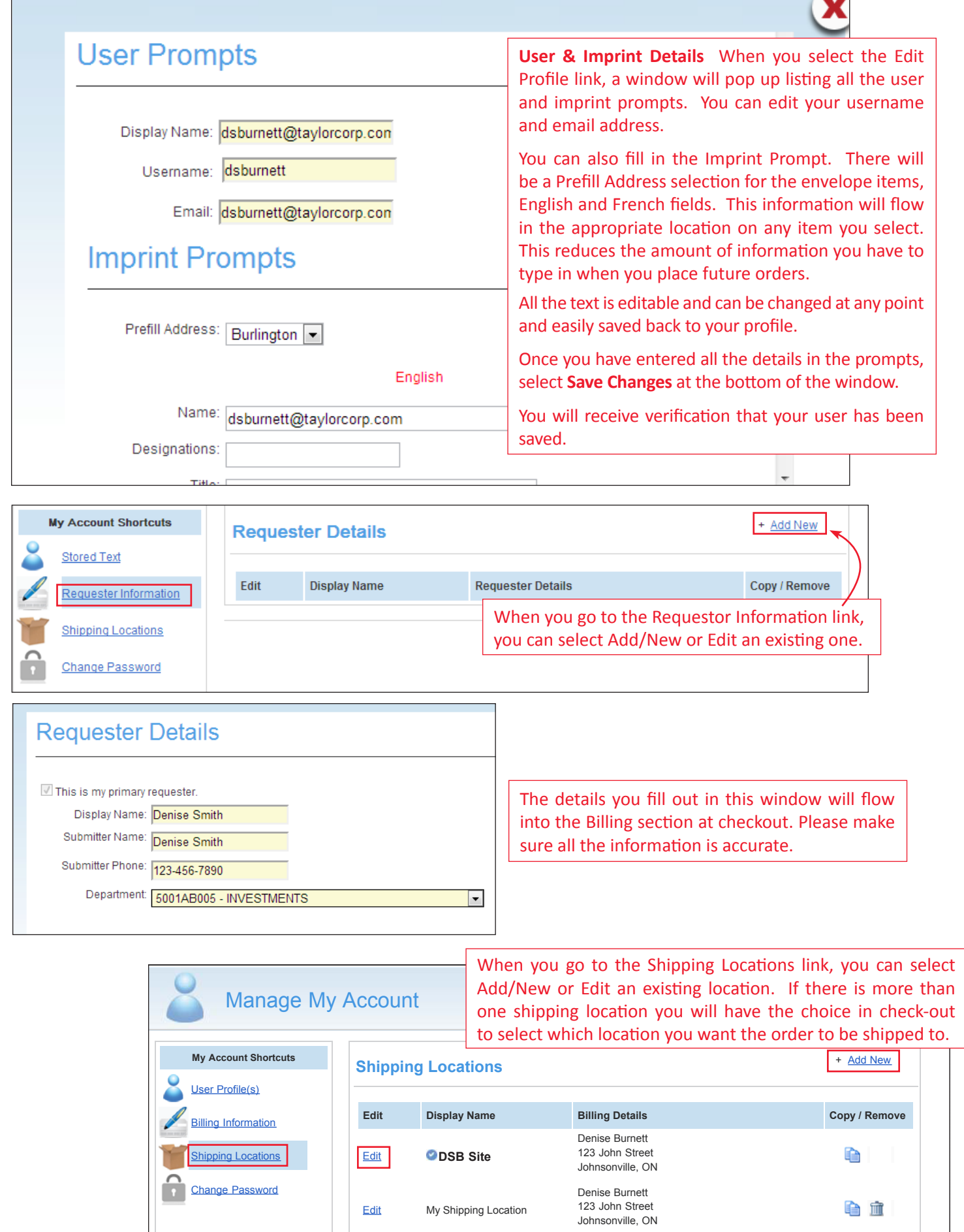

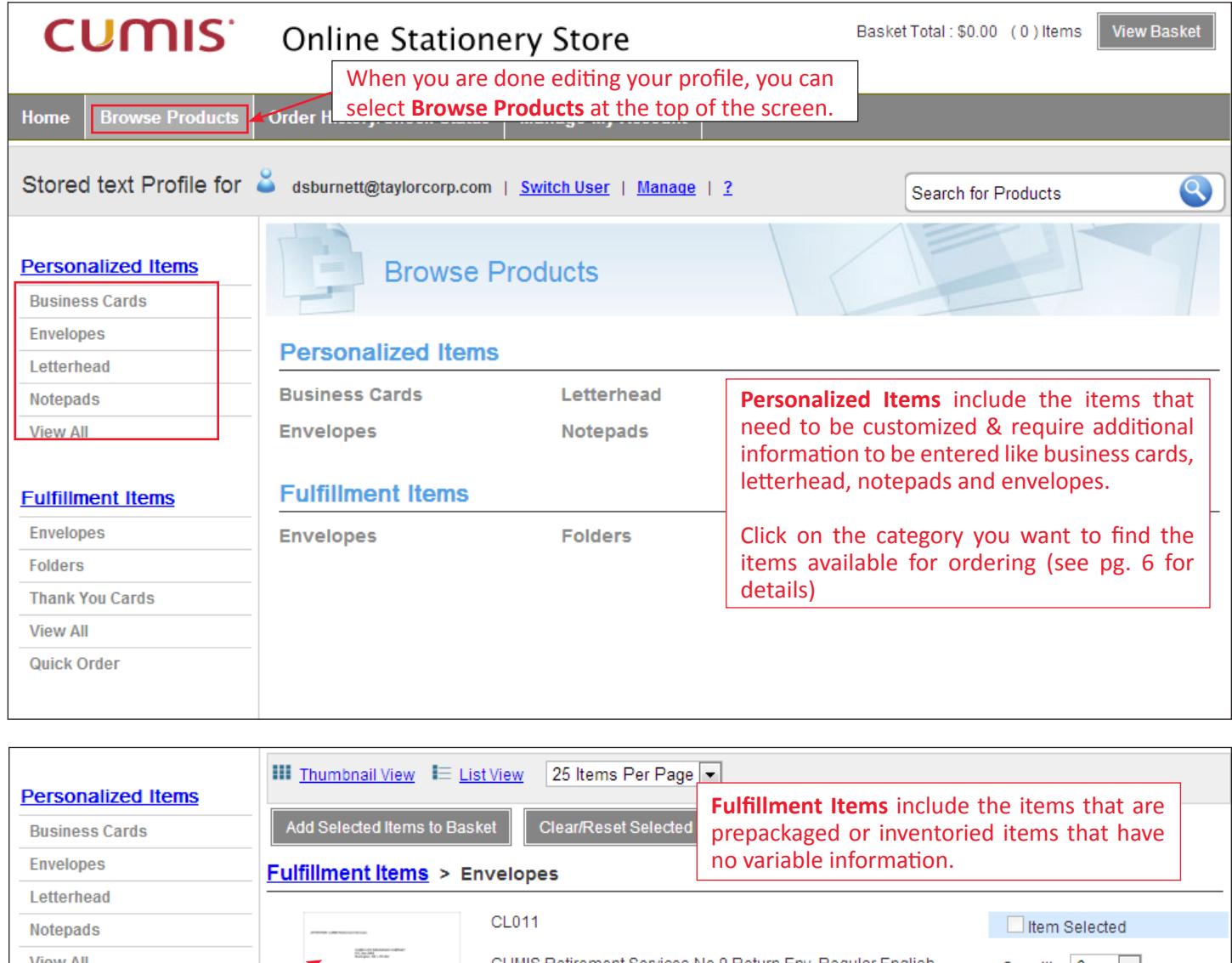

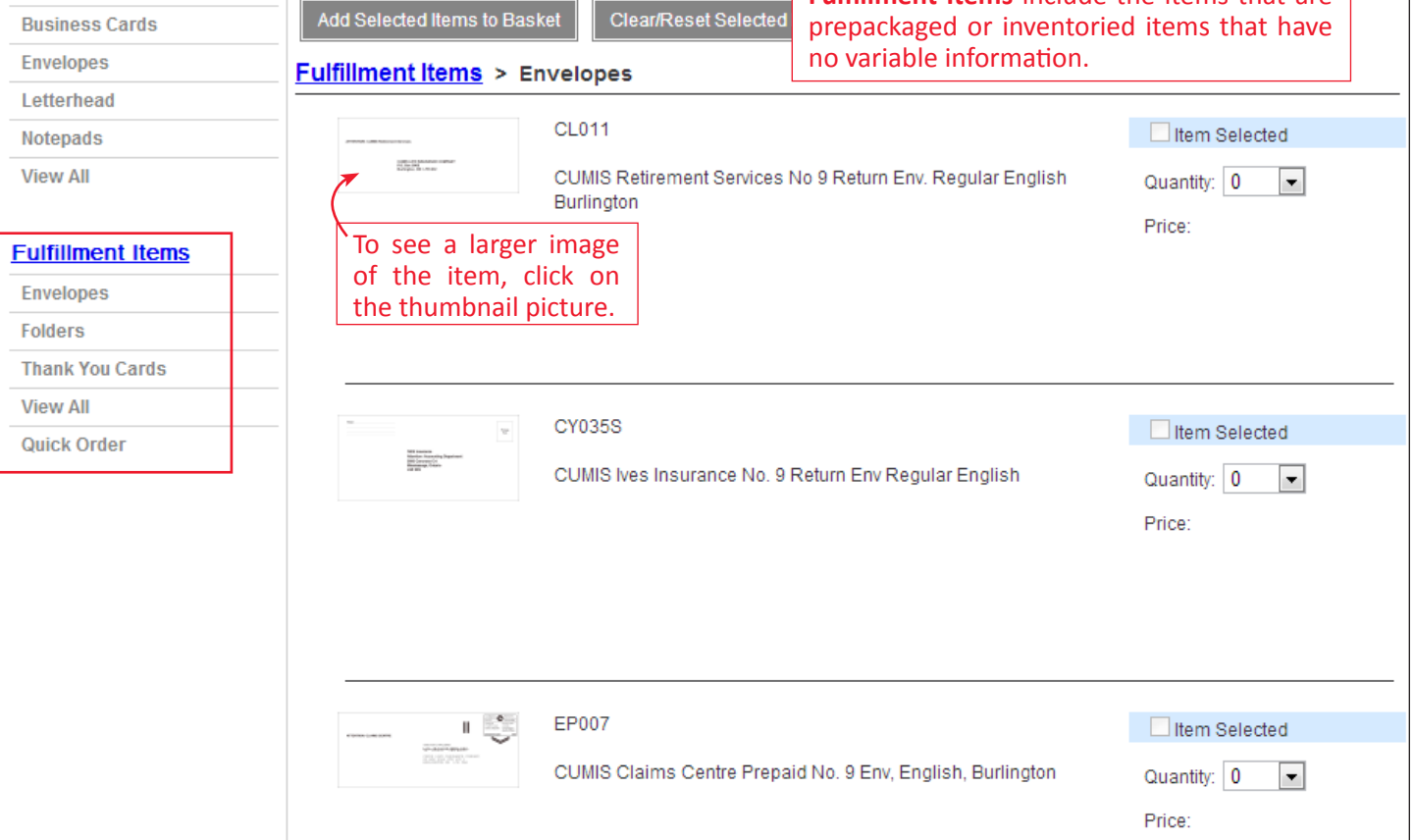

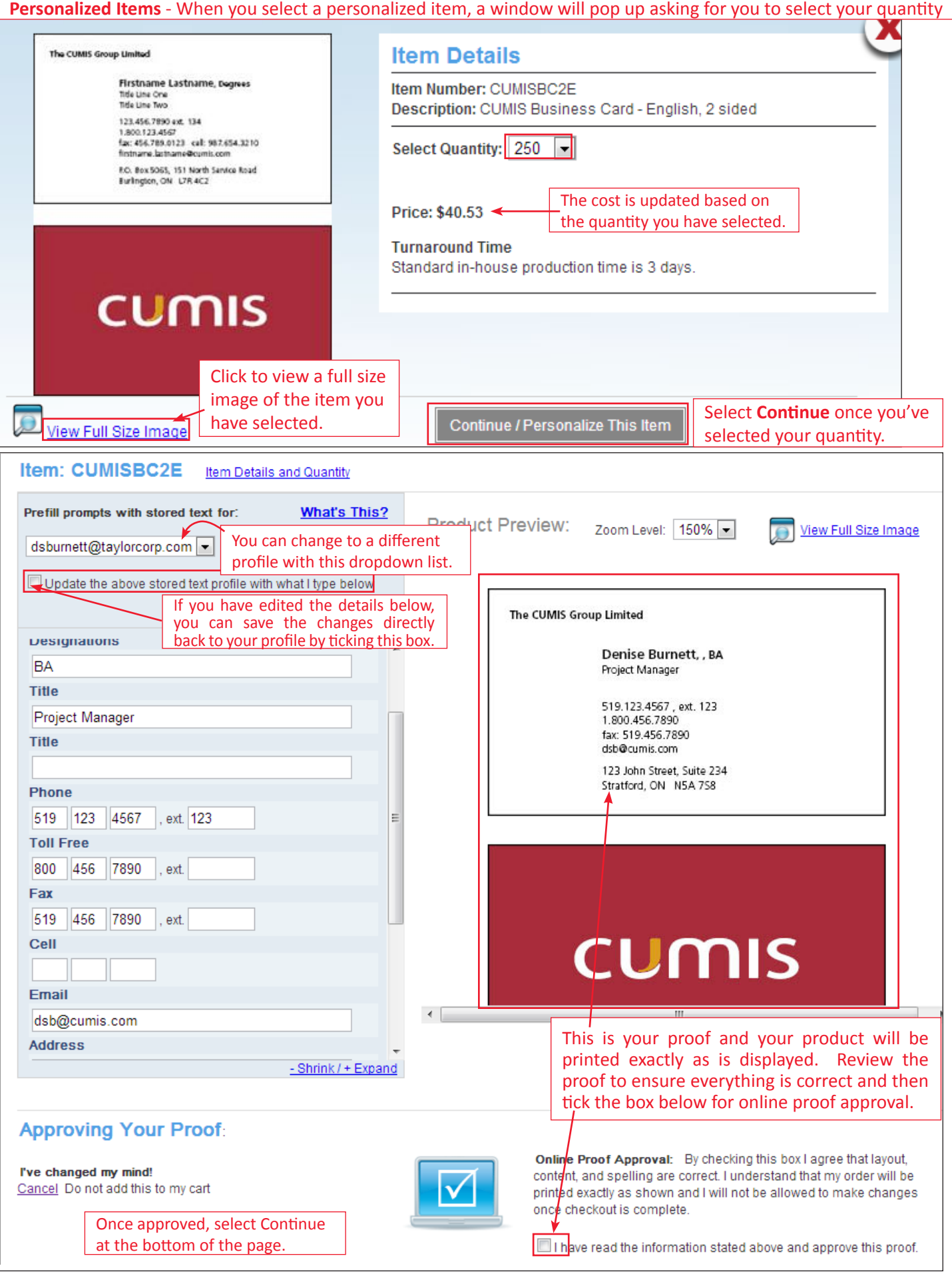

**Site Address:** www.cumis.cgconverge.com

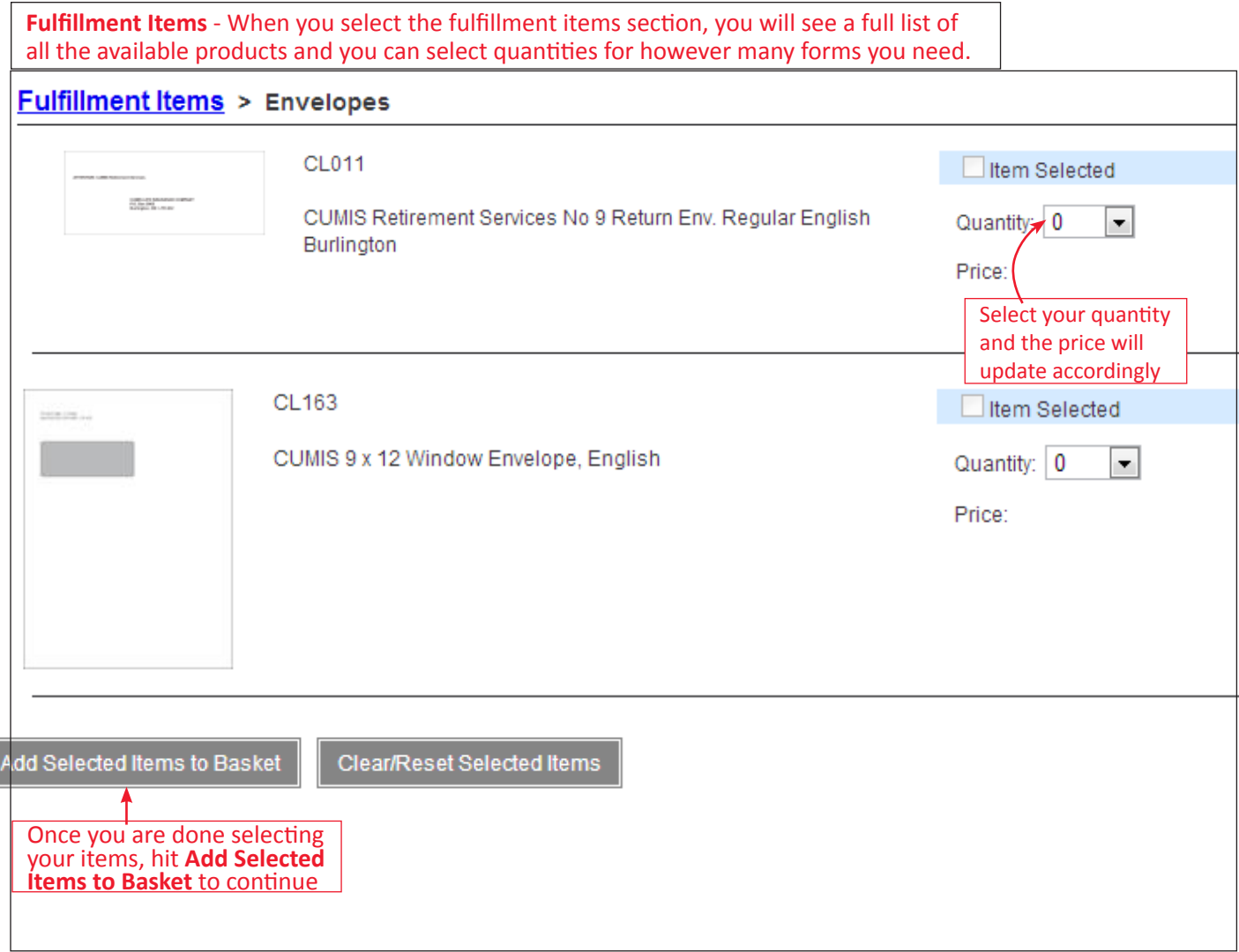

Once you've added items to the Basket, a screen will pop up giving you the option to Continue Shopping or Proceed to Checkout.

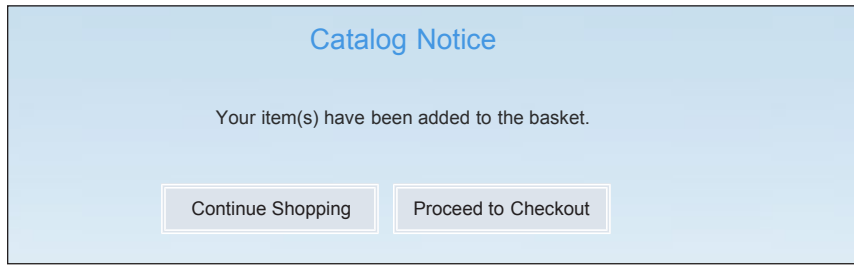

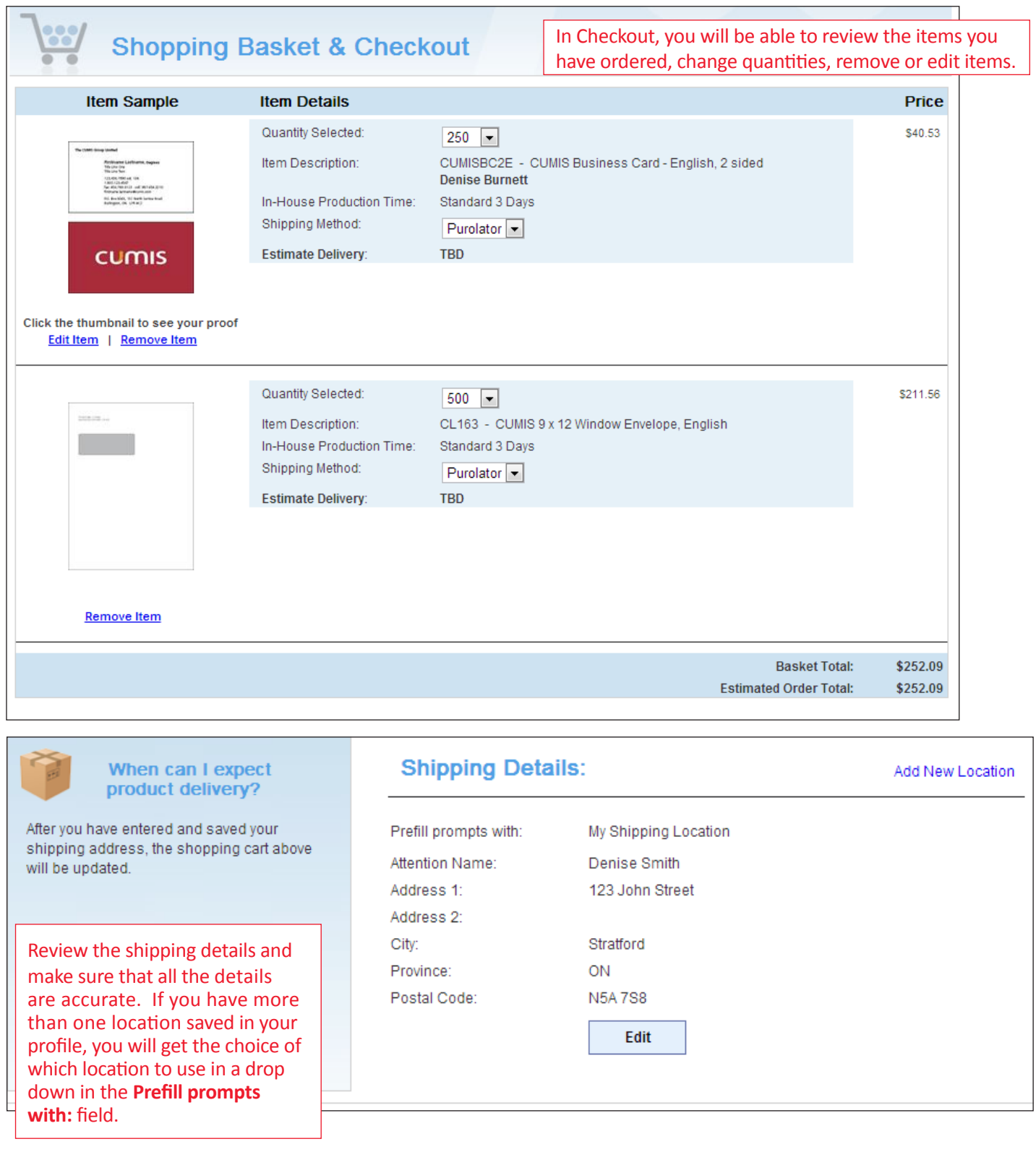

**Site Address:** www.cumis.cgconverge.com

**BILLING:** Review the Requester details and confirm the information is accurate. For payment, you will have to indicate a valid department code from the drop down list.

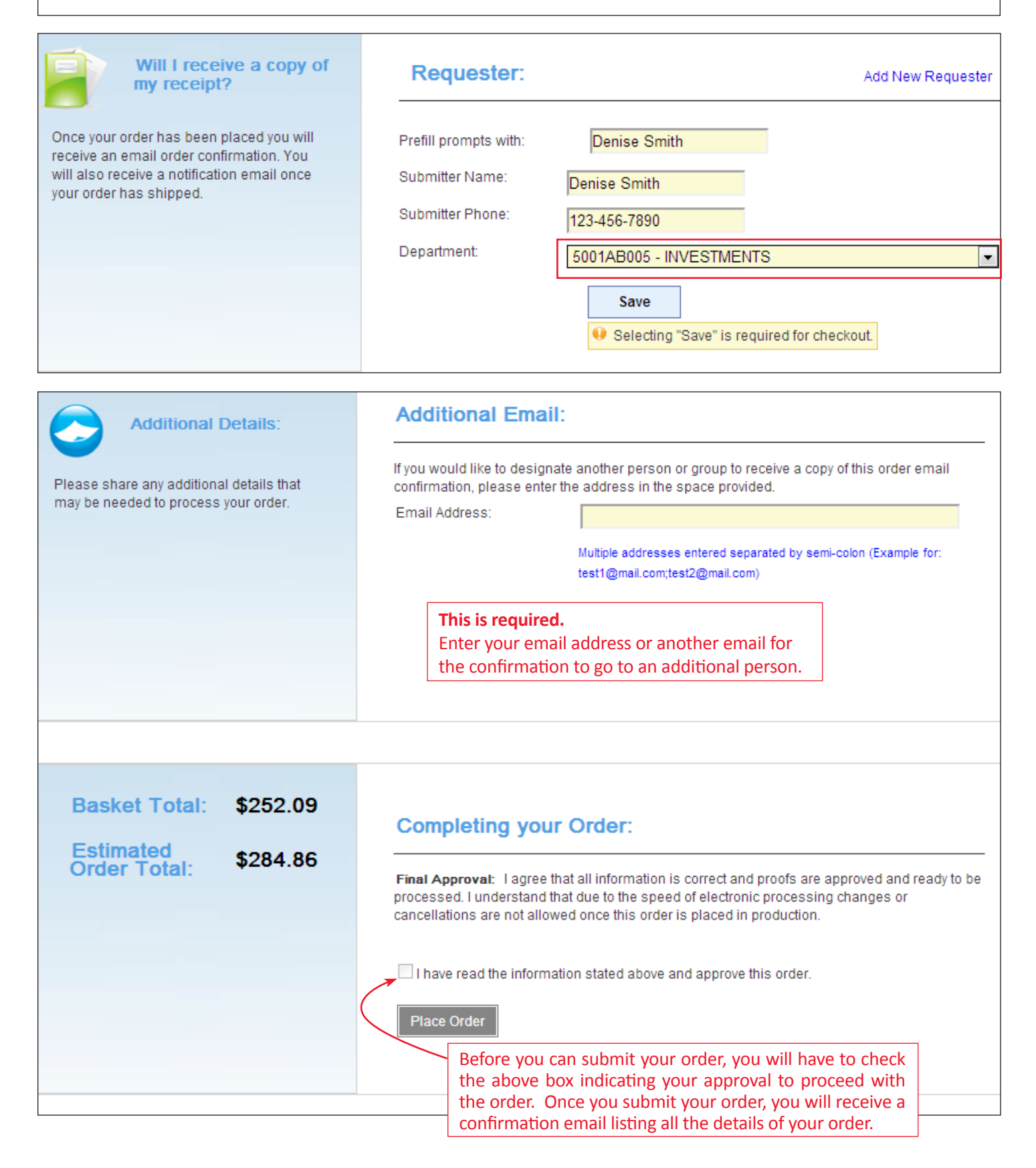

**Site Address:** www.cumis.cgconverge.com

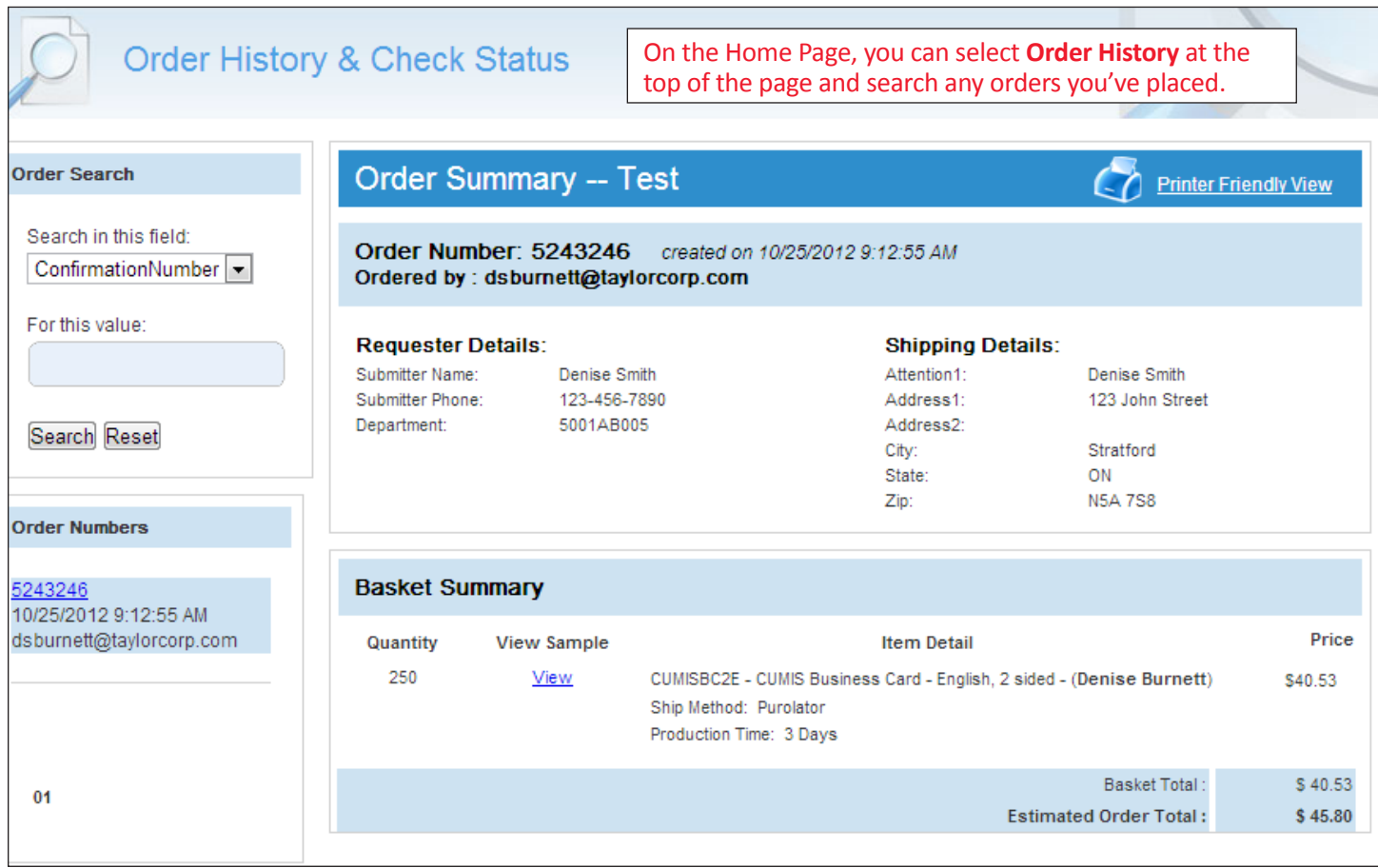

If you have any questions about the system or the orders you have placed, please contact our Customer Service Department and they would be happy to assist you.

#### **1-800-565-5345**

or

# **customerservice@valuegraphics.com**